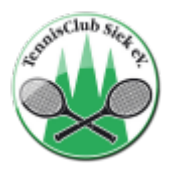

# **Klubraum-App für den TC Siek**

Wir haben zwei Klubräume für den gemeinsamen Austausch beim TC Siek – einen Tennis-Klubraum, nur für Mitglieder des TC Siek und einen offenen Klubraum für Padel, dieser ist für Mitglieder und alle Padel-Interessierten.

So könnt ihr teilnehmen und euch mit anderen austauschen, Mitspieler\*innen suchen oder bei Padel auch über Turniere und Veranstaltungen informiert bleiben:

## **Schritt 1: Kostenlose Klubraum-App herunterladen**

Suche die "Klubraum"-App im App-Store für Apple oder im Google-Play-Store für Android.

## **Schritt 2: Klubraum beitreten**

Auf unserer Homepage findest du jeweils einen Link, über den du eine Beitrittsanfrage für unsere Klubräume stellen kannst: Padel: https://www.tcsiek.de/index.php/padel Tennis: https://tcsiek.de/

Alternativ schreib uns gerne eine Mail an homepage@tcsiek.de (Tennis) oder padel@tcsiek.de (Padel) mit der Bitte um Einladung zu dem entsprechenden Teamraum und dann erhältst du eine Einladung per Mail.

## **Schritt 3: Account anlegen**

Jetzt kannst du deinen Account anlegen – bitte beachte, damit alle dich zuordnen können, nutze gerne deinen richtigen Namen.

Im Anschluss kannst du dir eine kurze Einführung ansehen, damit du gut gerüstet bist für die Nutzung des Klubraums.

Tipp: Richte dir auch direkt ein Passwort ein – dann kannst du dich immer wieder einfach in der App einloggen.

## **Schritt 4: Es geht los – Nutzung des Klubraums**

Damit es für dich übersichtlich bleibt, kannst du deine Timeline (Startseite) direkt ein wenig aufräumen, und einige Filter/Anzeigen rausnehmen. Wie das geht, siehst du auf der nächsten Seite:

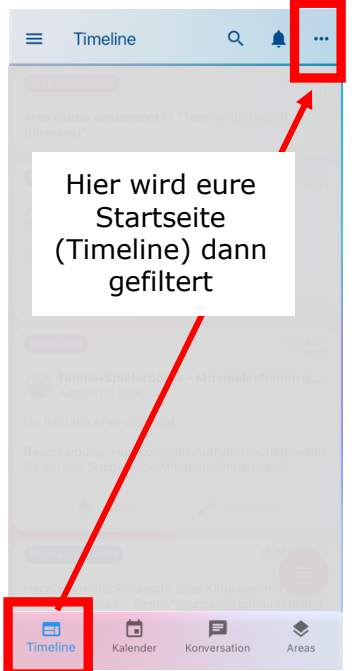

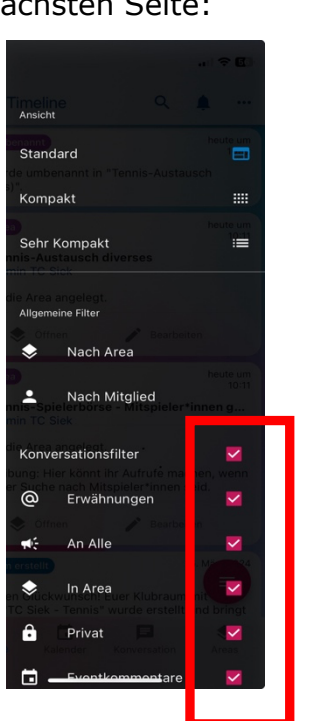

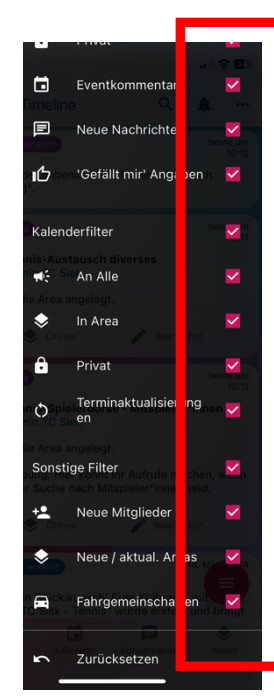

KR

Wählt aus, was für euch relevant ist, je weniger ihr auswählt, umso übersichtlicher ist eure Startseite

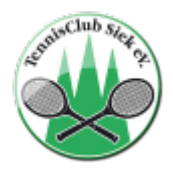

#### **Die Areas:**

Wenn du Mitglied einer Area (Themenbereich) bist, erscheinen deren Events und Konversationen in deiner Timeline. Daher entscheide, welche Themen dich interessieren und werde Mitglied in den Areas. Folgende Areas gibt es in unseren Klubräumen:

#### **TENNIS-Klubraum: PADEL-Klubraum:**

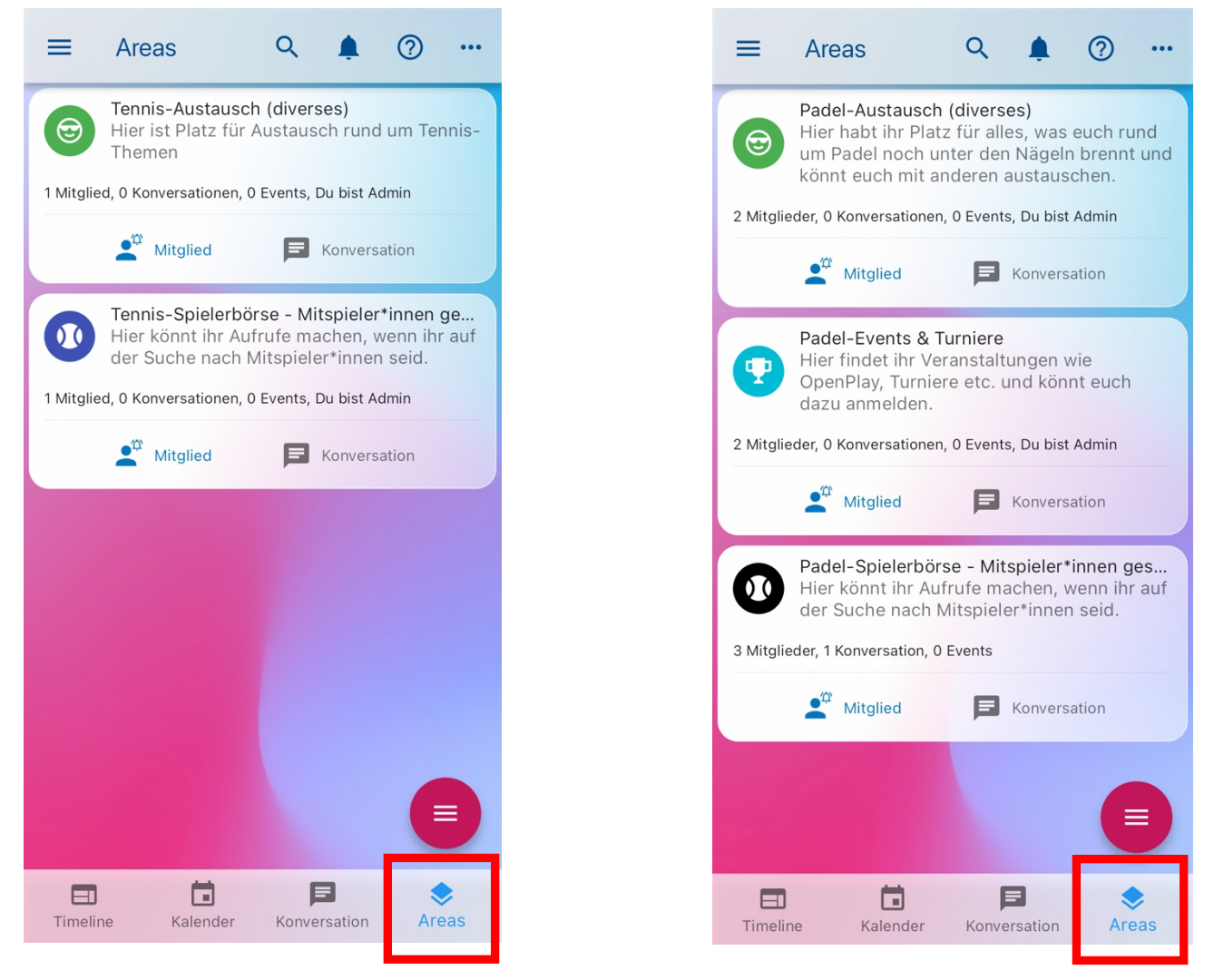

#### Damit unsere Klubräume nicht unübersichtlich werden, beachte bitte folgendes:

- Zunächst entscheidest Du, welche Areas Dich interessieren und wie Du informiert werden willst (Benachrichtigung, Timeline)
- Wenn du eine neue Konversation/neuen Chat eröffnen möchtest, wählst Du eine passende Area (z. B. Spielerbörse) aus, für die die Nachricht relevant ist. Dann erhalten alle Mitglieder dieser Area deine Nachricht und es bleibt übersichtlich.
- Du kannst aber natürlich auch jederzeit mit einem oder mehreren Mitgliedern eine private Konversation starten. Diese ist dann nur für die von dir ausgewählten Mitglieder sichtbar und die betroffenen Personen erhalten eine Benachrichtigung über die neue Konversation (unterer Reiter Konversation).

Viel Spaß beim Erkunden der Klubraum-App und beim gemeinsamen Austausch!